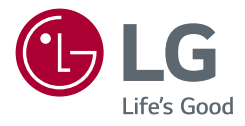

# Návod k obsluze **LG UltraGear**™ **Gaming Monitor (Monitor LED\*)**

\* Monitory LED společnosti LG jsou monitory LCD s podsvětlením diodami LED.

Než začnete zařízení používat, přečtěte si důkladně Návod k obsluze a poté jej uchovejte pro pozdější použití.

*27GP850 27GP83B 32GP83B <www.lg.com>*

*Autorská práva 2021 LG Electronics Inc. Všechna práva vyhrazena.*

# **OBSAH**

**ČESKY**

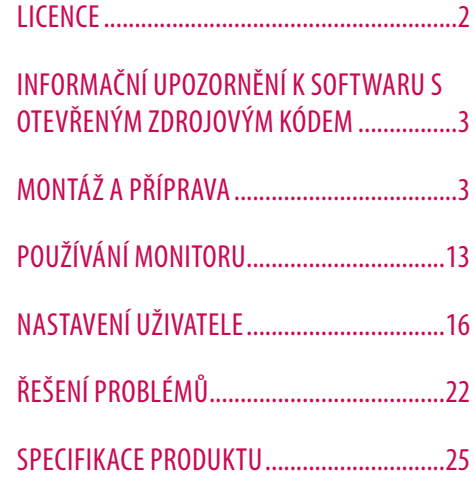

# **LICENCE**

Každý model má různé licence. Více informací o licenci naleznete na adrese *<www.lg.com>*.

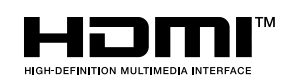

Pojmy HDMI a HDMI High-Definition Multimedia Interface a rovněž logo HDMI jsou ochranné známky nebo zapsané ochranné známky společnosti HDMI Licensing Administrator, Inc. ve Spojených státech a dalších zemích.

**Pouze 27GP850**

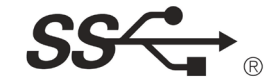

The SuperSpeed USB Trident logo is a registered trademark of USB Implementers Forum, Inc.

# <span id="page-2-0"></span>**INFORMAČNÍ UPOZORNĚNÍ K SOFTWARU S OTEVŘENÝM ZDROJOVÝM KÓDEM**

Chcete-li získat zdrojový kód na základě licence GPL, LGPL, MPL a dalších licencí k softwaru s otevřeným zdrojovým kódem, který tento výrobek obsahuje, navštivte webový server *<http://opensource.lge.com>.* Kromě zdrojového kódu si lze stáhnout všechny zmiňované licenční podmínky, vyloučení záruky a upozornění na autorská práva. Společnost LG Electronics vám také poskytne otevřený zdrojový kód na disku CD-ROM za poplatek pokrývající náklady na distribuci (např. cenu média, poplatky za dopravu a manipulaci), a to na základě žádosti zaslané e-mailem na adresu *opensource@lge.com*.Tato nabídka platí po dobu tří let od posledního odeslání produktu. Tato nabídka platí pro každého, kdo obdrží tuto informaci.

# **MONTÁŽ A PŘÍPRAVA**

#### **UPOZORNĚNÍ**

- Abyste zajistili bezpečnost a výkon produktu, používejte vždy originální součásti.
- Záruka se nevztahuje na poškození a zranění způsobená nelegálně získanými součástmi.
- Doporučujeme, abyste používali dodané součásti.
- Nákresy v tomto dokumentu popisují obecné postupy, takže se od konkrétního produktu mohou lišit.
- Při sestavování produktu nepoužívejte na závity šroubů cizí látky (oleje, maziva apod.). (Mohlo by to způsobit poškození produktu.)
- Při použití přílišné síly k utahování šroubů může dojít k poškození monitoru. Takto způsobené poškození není kryto zárukou produktu.
- Nepřenášejte monitor vzhůru nohama pouze uchopením za základnu. Monitor by mohl upadnout ze stojanu a způsobit úraz.
- Při zvedání a přenášení monitoru se nedotýkejte jeho obrazovky. Působením silou na obrazovku monitoru můžete obrazovku poškodit.
- Pro vzhled vzorku vln se na rozdíl od obecného způsobu potahování aplikuje na přidaný třpytivý materiál v surovém materiálu. Bez odlupovacího vzhledu, má dobrou trvanlivost. Při používání tohoto přístroje nemusí mít jeho uživatel obavy, je uživatelsky přívětivý.

#### **<sup>***O***</sup>** POZNÁMKA

**ČESKY**

- Součásti mohou vypadat jinak, než součásti zde uvedené.
- Veškeré informace a technické údaje o produktu uvedené v této příručce se mohou bez předchozího upozornění měnit v zájmu vylepšení výkonu produktu.
- Chcete-li zakoupit volitelné příslušenství, navštivte obchod s elektronikou nebo webový obchod nebo se obraťte na obchodníka, od něhož jste produkt zakoupili.
- Dodaná napájecí šňůra se může v závislosti na regionu lišit.

## **Podporované ovladače a software**

Nejnovější verzi si můžete stáhnout a nainstalovat z webových stránek společnosti LGE (*<www.lg.com>*).

*-* Ovladač monitoru /

## **Popis produktu a tlačítek**

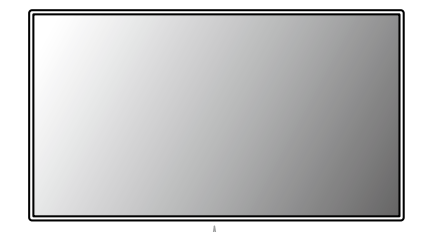

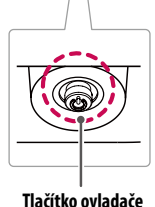

#### **Jak používat tlačítko ovladače**

Funkce monitoru můžete snadno ovládat stisknutím tlačítka ovladače nebo jeho pohybem doleva/doprava/ nahoru/dolů.

#### **Základní funkce**

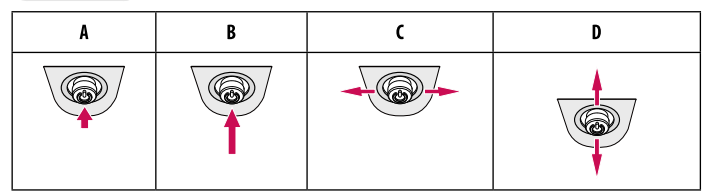

(Zapnutí): Chcete-li monitor zapnout, stiskněte prstem jednou tlačítko ovladače.

B (Vypnutí): Chcete-li monitor vypnout, stiskněte prstem jednou tlačítko ovladače a podržte stisknuté. (Ovládání hlasitosti): Hlasitost můžete ovládat pohybem ovládacího tlačítka vlevo/vpravo. (Ovládání jasu obrazovky): Jas obrazovky lze nastavit pohybem tlačítka ovladače nahoru a dolů.

## **Přemisťování a zvedání monitoru**

Při přemisťování či zvedání monitoru dodržujte tyto pokyny, aby nedošlo k poškrábání nebo poškození monitoru, a aby byla zajištěna bezpečná přeprava nezávisle na tvaru a velikosti monitoru.

- Než budete monitor přemisťovat, doporučujeme jej umístit do původní krabice či balicího materiálu.
- Než budete monitor přemisťovat nebo zvedat, odpojte napájecí kabel i všechny ostatní kabely.
- Uchopte pevně horní a postranní část rámu monitoru. Nedržte samotný panel.
- Když monitor držíte, měla by obrazovka směřovat směrem od vás, aby nedošlo k jejímu poškrábání.
- Při přepravě monitor nevystavujte nárazům ani nadměrným vibracím.
- Při přemisťování monitoru jej držte svisle. Nikdy jej neotáčejte na stranu, ani jej na stranu nenaklánějte.

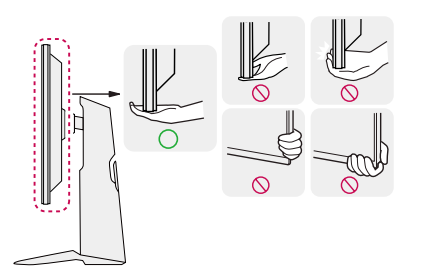

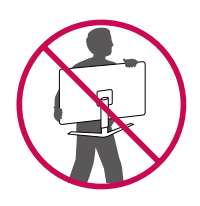

#### **UPOZORNĚNÍ**

- Snažte se pokud možno nedotýkat obrazovky monitoru.
- *-* Mohlo by dojít k poškození obrazovky nebo některých pixelů sloužících k vytváření obrazu.
- Pokud používáte panel monitoru bez základny stojanu, tlačítko ovladače může způsobit, že monitor bude nestabilní a spadne, přičemž může dojít k jeho poškození nebo ke zranění. Kromě toho tlačítko ovladače nemusí fungovat správně.

#### **Instalace na stůl**

• Zvedněte monitor a položte jej na stůl ve vzpřímené poloze. Umístěte jej nejméně 100 mm od zdi, abyste zajistili dostatečnou ventilaci.

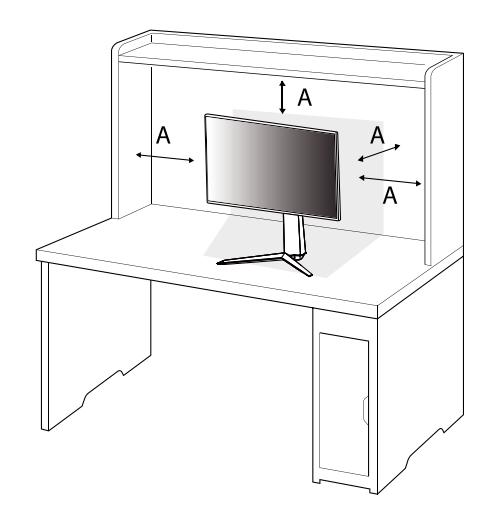

: 100 mm

#### **UPOZORNĚNÍ**

- Před přemisťováním nebo instalací monitoru odpojte napájecí šňůru. Je zde riziko úrazu elektrickým proudem.
- Ujistěte se, že používáte napájecí kabel, který je součástí balení výrobku, a připojte jej k uzemněné elektrické zásuvce.
- Pokud potřebujete další napájecí kabel, kontaktujte svého místního prodejce nebo nejbližší obchod.

#### **Nastavení výšky stojanu**

- *1* Dejte monitor nasazený na základně stojanu do vzpřímené polohy.
- *2* Monitor uchopte pevně oběma rukama a nastavte výšku.

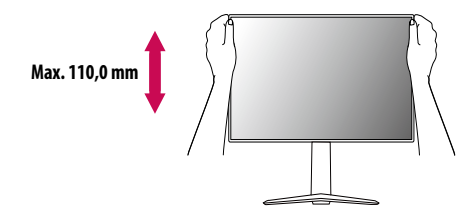

#### **VAROVÁNÍ**

• Abyste si při nastavování výšky obrazovky neporanili prsty, nepokládejte ruku na tělo stojanu.

#### **Nastavení úhlu**

- *1* Dejte monitor nasazený na základně stojanu do vzpřímené polohy.
- *2* Nastavte úhel obrazovky.

Úhel obrazovky lze nastavit dopředu nebo dozadu v rozsahu od -5 ° do 15 °, aby bylo možné obraz na monitoru pohodlně sledovat.

#### **VAROVÁNÍ**

- Abyste si při nastavování obrazovky neporanili prsty, nedržte dolní část rámu monitoru způsobem vyobrazeným níže.
- Při nastavování úhlu monitoru dejte pozor, abyste se nedotkli plochy obrazovky, ani jste ji netiskli.

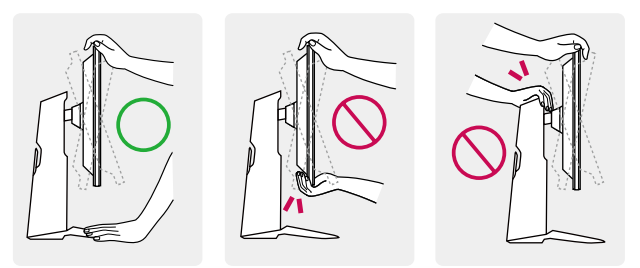

#### **Funkce otáčení**

Funkce otáčení umožňuje otočit monitor o 90 ° ve směru hodinových ručiček.

#### **VAROVÁNÍ**

- Pokud používáte funkci otáčení, neotáčejte monitor příliš rychle nebo nadměrnou silou.
- *-* Vyhnete se tak poškrábání základny stojanu o hlavu monitoru.
- *-* Dávejte pozor, abyste si neskřípli prsty mezi hlavu a stojan monitoru a neporanili se.

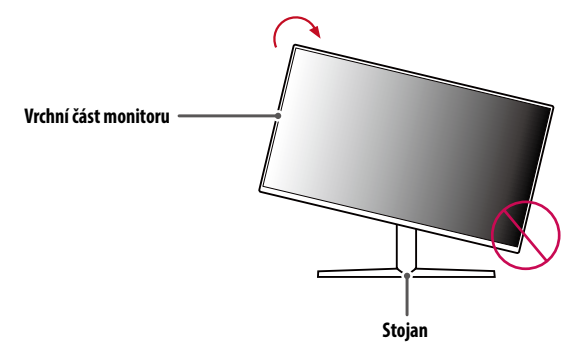

#### Zvedněte monitor do maximální výšky.

Otočte monitor ve směru hodinových ručiček jak je uvedeno na obrázku.

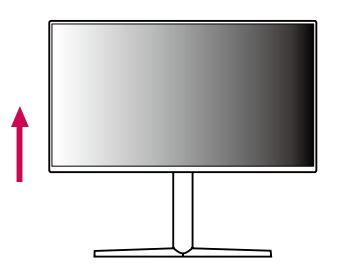

 $\overline{\phantom{a}}$ 

Nastavte úhel monitoru ve směru šipky jak je uvedeno na obrázku.

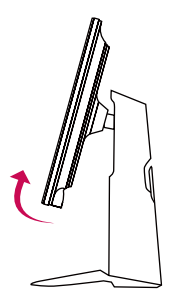

Dokončete instalaci otočením monitoru o 90 °, jak je znázorněno na obrázku.

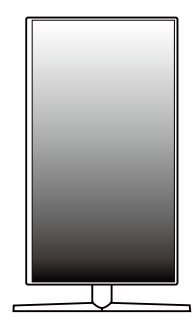

#### **Poznámka**

- Funkce automatického otáčení obrazovky není podporována.
- Obrazovku je možné snadno otáčet pomocí klávesové zkratky pro otáčení obrazovky operačního systému Windows. Upozorňujeme, že některé verze operačního systému Windows a některé ovladače grafické karty mohou používat různá nastavení klávesové zkratky pro otáčení obrazovky nebo nemusí klávesovou zkratku pro otáčení obrazovky vůbec podporovat.

#### **Použití zámku Kensington**

Další informace o instalaci a použití naleznete v uživatelské příručce zámku Kensington nebo na webových stránkách *<http://www.kensington.com>*.

Připojte monitor ke stolu pomocí bezpečnostního lanka Kensington.

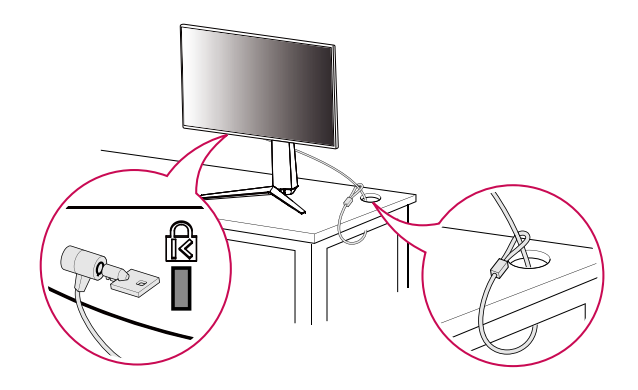

#### **Poznámka**

• Bezpečnostní systém Kensington je volitelné příslušenství. Volitelné příslušenství můžete zakoupit ve většině obchodů s elektronikou.

# **CESKY** 11**ČESKY**

#### **Montáž na stěnu**

Tento monitor splňuje specifikace pro desku pro montáž na stěnu či jiná kompatibilní zařízení.

Nainstalujte monitor nejméně 100 mm od zdi a po obou stranách monitoru ponechte přibližně 100 mm volného místa, abyste zajistili dostatečnou ventilaci. Podrobné pokyny k instalaci získáte v místním obchodě. Informace o instalaci a nastavení držáku pro montáž na stěnu s možností náklonu naleznete také v příslušné příručce.

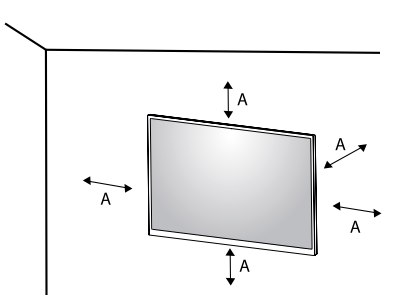

: 100 mm

#### **Instalace desky pro montáž na stěnu**

Při upevňování monitoru na stěnu namontujte na zadní stranu monitoru držák pro montáž na stěnu (volitelné příslušenství).

Zkontrolujte, zda je držák pro montáž na stěnu pevně připojen k monitoru a ke zdi.

- *-* Montáž na stěnu (mm): 100 x 100
- *-* Standardní šroub: M4 x L10
- *-* Počet šroubů: 4
- *-* Deska pro montáž na stěnu (volitelné příslušenství): LSW149

#### **Poznámka**

- Použijte šrouby uvedené ve standardu VESA.
- Sada pro montáž na stěnu obsahuje návod k instalaci a všechny potřebné součásti.
- Držák pro montáž na stěnu je volitelné příslušenství. Volitelné příslušenství si můžete zakoupit od místního prodejce.
- Délka šroubu se může u jednotlivých držáků pro montáž na stěnu lišit. Pokud použijete šrouby delší, než je standardní délka, můžete poškodit vnitřek produktu.
- Další informace naleznete v uživatelské příručce držáku pro montáž na stěnu.
- Dejte pozor, abyste při upevňování desky pro montáž nevyvíjeli přílišnou sílu, protože byste mohli poškodit obrazovku.
- Před montáží monitoru na stěnu demontujte stojan provedením postupu pro připojení stojanu v opačném pořadí.

#### **UPOZORNĚNÍ**

- Před přemisťováním nebo instalací monitoru odpojte napájecí šňůru, abyste předešli úrazu elektrickým proudem.
- Instalace monitoru na strop nebo pod náklonem může způsobit pád monitoru, což může vést ke zranění. Používejte schválený držák pro montáž na stěnu od společnosti LG a obraťte se na místního prodejce nebo kvalifikované pracovníky.
- Aby se předešlo zranění, je třeba toto zařízení upevnit na stěnu v souladu s instalačními pokyny.
- Při použití přílišné síly k utahování šroubů může dojít k poškození monitoru. Takto způsobené poškození není kryto zárukou produktu.
- Použijte držák pro montáž na stěnu a šrouby, které vyhovují standardu VESA. Poškození způsobené použitím nebo nesprávným použitím nesprávných součástí není kryto zárukou produktu.
- Měřeno od zadní strany monitoru, délka každého instalovaného šroubu musí být 8 mm nebo méně.

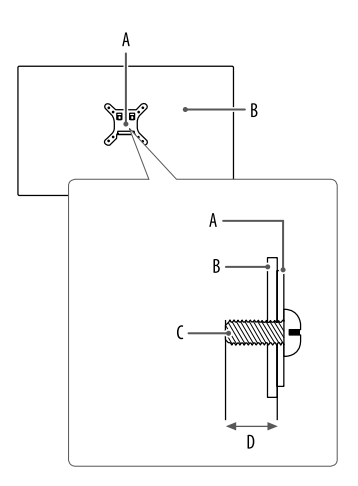

: Deska pro montáž na stěnu : Zadní strana monitoru : Standardní šroub : Max. 8 mm

# <span id="page-12-0"></span>**POUŽÍVÁNÍ MONITORU**

• Obrázky v této příručce se mohou lišit od reálného produktu.

Stiskněte tlačítko ovladače, přejděte do [Settings] > [Input] a poté vyberte možnost vstup.

### **UPOZORNĚNÍ**

- Pokud používáte běžně dostupné kabely bez certifikace společnosti LG, nemusí obrazovka zobrazovat nebo může vznikat šum obrazu.
- Netiskněte obrazovku příliš dlouho. Mohlo by dojít ke zkreslení obrazu.
- Nezobrazujte na obrazovce příliš dlouho statické obrazy. Mohlo by dojít k retenci obrazu. Pokud je to možné, používejte spořič obrazovky počítače.
- Pro připojení napájecí šňůry k elektrické zásuvce použijte uzemněnou víceúčelovou zásuvku (3 pólovou) nebo uzemněnou elektrickou zásuvku.
- Pokud se monitor zapne v oblasti s nízkou teplotou, může blikat. Jedná se o normální jev.
- Na obrazovce se někdy mohou objevit červené, zelené nebo modré body. Jedná se o normální jev.

## **Připojení k počítači**

- Tento monitor podporuje funkci Plug and Play\*.
- \* : Funkce, která umožňuje přidat k počítači zařízení bez toho, aby bylo nutné cokoli konfigurovat nebo instalovat ovladače.

#### **Připojení HDMI**

Přenáší signál digitálního videa nebo zvuku z počítače do monitoru.

#### **UPOZORNĚNÍ**

- Používání kabelu DVI do HDMI / DP (DisplayPort) do HDMI může vést k problémům s kompatibilitou.
- Použijte certifikovaný kabel s logem HDMI. Pokud nepoužijete certifikovaný kabel HDMI, obrazovka nemusí zobrazovat nebo může dojít k chybě připojení.
- Doporučené typy kabelů HDMI
- *-* Vysokorychlostní kabel HDMI®/™
- *-* Vysokorychlostní kabel HDMI®/™ se sítí Ethernet

#### **Připojení DisplayPort**

Přenáší signál digitálního videa nebo zvuku z počítače do monitoru.

#### **B** POZNÁMKA

- V závislosti na verzi DP (DisplayPort) počítače nemusí jít o video nebo audio výstup.
- Dbejte, abyste použili kabel DisplayPort dodaný s produktem. Zařízení by v opačném případě nemuselo fungovat správně.
- Pokud používáte grafickou kartu s výstupem Mini DisplayPort, použijte kabel Mini DP na DP (Mini DisplayPort na DisplayPort) nebo propojovací kabel, který podporuje DisplayPort 1.4. (Prodává se samostatně)

## **Připojení k zařízením AV**

#### **Připojení HDMI**

HDMI přenáší digitální video a audio signály z vašeho zařízení AV do monitoru.

#### **A** POZNÁMKA

- Používání kabelu DVI do HDMI / DP (DisplayPort) do HDMI může vést k problémům s kompatibilitou.
- Použijte certifikovaný kabel s logem HDMI. Pokud nepoužijete certifikovaný kabel HDMI, obrazovka nemusí zobrazovat nebo může dojít k chybě připojení.
- Doporučené typy kabelů HDMI
- *-* Vysokorychlostní kabel HDMI®/™
- *-* Vysokorychlostní kabel HDMI®/™ se sítí Ethernet

## **Připojení periferních zařízení**

#### **Připojení zařízení USB Pouze 27GP850**

Port USB v rámci funkcí produktu je ve formě rozbočovače USB. Chcete-li využít rozhraní USB 3.0, připojte k počítači kabel USB 3.0 typu A-B. Periferní zařízení připojená k portu USB IN lze ovládat z počítače.

#### **Poznámka**

- Před připojením a používáním produktu doporučujeme nainstalovat všechny aktualizace systému Windows.
- Periferní zařízení se prodávají samostatně.
- K portu USB lze připojit klávesnici, myš nebo zařízení USB.

#### **UPOZORNĚNÍ**

- Upozornění pro používání zařízení USB.
- *-* Zařízení USB, ve kterém je nainstalován program pro automatické rozpoznání nebo které používá vlastní ovladač, nemusí být rozpoznáno.
- *-* Některá zařízení USB nemusí být podporována nebo nemusí fungovat správně.
- *-* Doporučujeme používat rozbočovač USB nebo jednotku pevného disku s připojeným napájením. (Pokud není napájení přiměřené, zařízení USB nemusí být správně rozpoznáno.)

#### **Připojení sluchátek**

Periferní zařízení připojte k monitoru prostřednictvím portu pro sluchátka.

#### **B** POZNÁMKA

- Periferní zařízení se prodávají samostatně.
- Podle nastavení zvuku počítače a externího zařízení může být omezena funkce sluchátek a reproduktorů.
- Používáte-li sluchátka s pravoúhlým konektorem, může dojít k problémům s připojením dalšího externího zařízení k monitoru. Proto doporučujeme použít sluchátka s rovným konektorem.

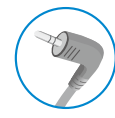

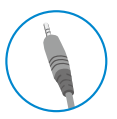

Pravoúhlý konektor **Rovný konektor** 

(Doporučeno)

## **Aktualizace softwaru přes USB**

#### **Pouze 27GP83B/32GP83B**

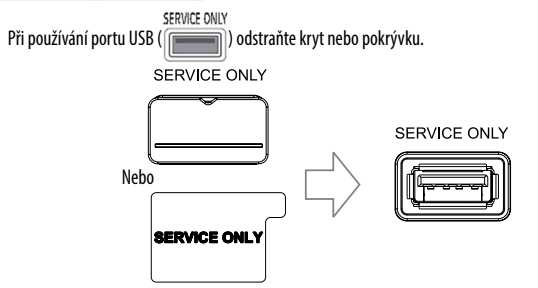

- *2* Když obrazovka monitoru funguje normálně, vložte paměťové zařízení USB obsahující aktualizační software do USB portu (
- *3* Když se zobrazí zpráva o aktualizaci softwaru, zvolte OK a spustíte aktualizaci.
- *4* Po dokončení aktualizace softwaru se váš monitor automaticky vypne a znovu zapne.

#### **A** POZNÁMKA

- Port USB lze použít pouze na aktualizaci softwaru.
- Používejte pouze paměťové zařízení USB naformátované pomocí systému souboru FAT, FAT32 nebo NTFS, které poskytuje systém Windows.
- Paměťové zařízení USB se zabudovaným programem automatického rozpoznávání nebo s vlastním ovladačem nemusí fungovat.
- Některá paměťová zařízení USB nemusí fungovat nebo mohou fungovat nesprávně.
- Během procesu aktualizace nevypínejte monitor ani nevyjímejte paměťové zařízení.
- Aktualizační soubor by se měl nacházet ve složce LG\_MNT v kořenovém adresáři paměťového zařízení USB.
- Aktualizační soubor si můžete stáhnout z webové stránky LGE. (Je k dispozici pouze pro některé modely.)

Podrobný průvodce najdete na webové stránce LGE poskytované s aktualizačním souborem.

# <span id="page-15-0"></span>**NASTAVENÍ UŽIVATELE**

#### **Funkce hlavního menu**

#### **Poznámka**

• Nabídka OSD (On Screen Display) vašeho monitoru se může mírně lišit od obrázků v této příručce.

## **Aktivace hlavního menu**

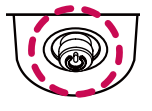

- *1* Stiskněte tlačítko ovladače na dolní části monitoru.
- *2* Pohyby ovladačem nahoru/dolů a doleva/doprava nastavte možnosti.
- *3* Chcete-li opustit hlavní menu, stiskněte tlačítko ovladače ještě jednou.

**Tlačítko ovladače**

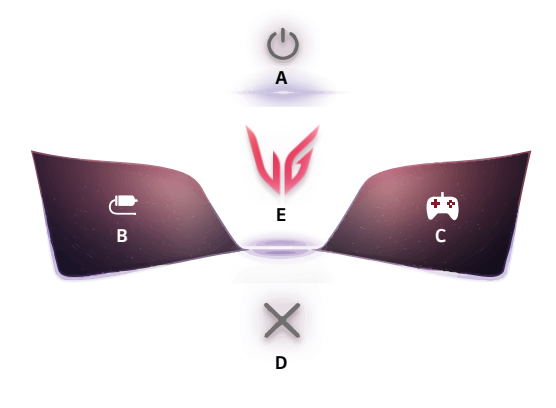

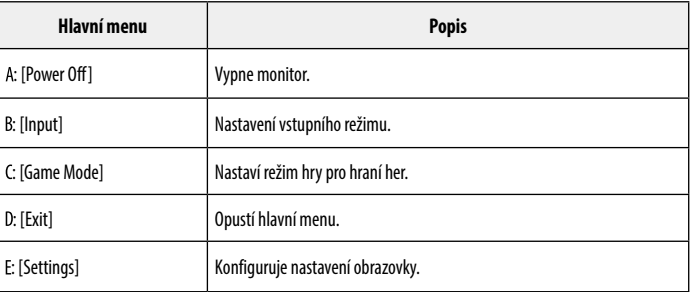

ČESKY

#### **Nastavení menu**

- *1* Chcete-li zobrazit menu OSD, stiskněte tlačítko ovladače na dolní části monitoru a vstupte do [Settings].
- *2* Pohyby ovladačem nahoru/dolů a doleva/doprava nastavte možnosti.
- *3* Chcete-li se vrátit do vyšší úrovně menu či provést nastavení jiných položek menu, pohybujte ovladačem směrem  $\blacktriangleleft$ nebo ovladač stiskněte ( $\binom{0}{0}$ ).
- 4 Chcete-li opustit menu OSD, pohybujte ovladačem směrem < dokud menu neopustíte.

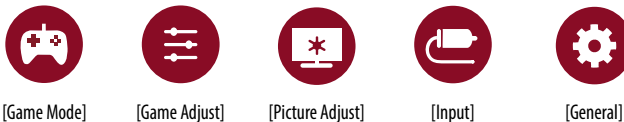

#### **[Game Mode]**

#### **[Settings] > [Game Mode]**

#### **[Game Mode] při signálu SDR (tedy nikoli HDR)**

- [Gamer 1]/[Gamer 2]: Režimy obrazu [Gamer 1] a [Gamer 2] umožňují uložit dvě sady přizpůsobených nastavení zobrazení, včetně možností nastavení vztahujících se ke hrám.
- [FPS]: Tento režim je optimalizován pro hru FPS. Tento režim je vhodný pro velmi tmavé hry FPS.
- [RTS]: Tento režim je optimalizován pro hru RTS.
- [Vivid]: Optimalizuje obrazovku pro živé barvy.
- [Reader]: Optimalizuje obrazovku pro čtení dokumentů. Máte možnost zvýšit jas obrazovky v menu OSD.
- [HDR Effect]: Optimalizuje obrazovku pro vysoký dynamický rozsah.
- [sRGB]: Standardní barevný prostor RGB pro monitor a tiskárnu.

#### **[Game Mode] při signálu HDR**

- [Gamer 1]/[Gamer 2]: Režimy obrazu [Gamer 1] a [Gamer 2] umožňují uložit dvě sady přizpůsobených nastavení zobrazení, včetně možností nastavení vztahujících se ke hrám.
- [FPS]: Tento režim je optimalizován pro hru FPS. Tento režim je vhodný pro velmi tmavé hry FPS.
- [RTS]: Tento režim je optimalizován pro hru RTS.
- [Vivid]: Optimalizuje obrazovku pro živé barvy.

#### **Poznámka**

- Obsah HDR se nemusí správně zobrazovat v závislosti na nastavení operačního systému Windows 10, zkontrolujte, zda je HDR zapnuto/vypnuto v nastavení systému Windows.
- Je-li funkce HDR zapnutá, může být v závislosti na výkonu grafické karty ostrost znaků nebo kvalita obrazu špatná.
- Pokud je funkce HDR zapnutá, může v závislosti na výkonu grafické karty při změně vstupu monitoru nebo zapnutí/vypnutí napájení docházet k blikání nebo trhání obrazu.
- Informace o tom, zda grafická karta a hra podporují HDR, naleznete na webových stránkách jejich výrobců.

#### **[Game Adjust]**

#### **[Settings] > [Game Adjust]**

- [Motion Blur Reduction] Pouze 27GP850
- *-* [On]: Tento režim minimalizuje rozmazání během pohybu v rychle se pohybujících videích. Tato funkce je k dispozici pro následující vertikální frekvenci.
- **Ů** 120 Hz/ 144 Hz: HDMI
- **Ů** 120 Hz/ 144 Hz/ 165 Hz: DisplayPort
- *-* [Off]: Vypne režim [Motion Blur Reduction].
- [Overclock] Pouze 27GP850
	- *-* [On]: Nastaví přetaktování na vyšší obnovovací frekvenci, než která je uvedena v technických parametrech panelu.
	- *-* [Off]: Deaktivuje funkci pro přetaktování.
- [Adaptive-Sync]/ [FreeSync Premium]: Poskytuje kvalitní a přirozený obraz v herním prostředí. Upozorňujeme, že ve specifickém herním prostředí může dojít k dočasnému blikání obrazu.
	- *-* [Extended]: Povolí širší frekvenční rozsah funkce [Adaptive-Sync] / [FreeSync Premium] než základní režim. Během hraní může obrazovka blikat.
	- *-* [Basic]: Povolí základní frekvenční rozsah funkce adaptivní synchronizace / FreeSync Premium.
	- *-* [Off]: Funkce adaptivní synchronizace/ FreeSync Premium Pro je vypnutá.
	- **Ů** Podporované rozhraní: DisplayPort (adaptivní synchronizace), HDMI (FreeSync Premium).
	- **Ů** Podporovaná grafická karta: Je nutná grafická karta, která podporuje funkci G-SYNC společnosti NVIDIA nebo funkci FreeSync společnosti AMD.
	- **Ů** Podporovaná verze: Nezapomeňte aktualizovat ovladač grafické karty na nejnovější verzi.
	- **Ů** Další informace a požadavky naleznete na webových stránkách společnosti NVIDIA (*<www.nvidia.com>*) a AMD (*<www.amd.com>*).
- [Black Stabilizer]: Můžete regulovat černý kontrast, aby byly lépe viditelné tmavé scény. Snadno rozlišíte objekty na tmavých herních obrazovkách.
- [Response Time]: Nastavuje dobu odezvy zobrazovaných obrázků na základě rychlosti obrazovky. V normálním prostředí doporučujeme použít možnost [Fast].

Pro rychle se pohybující obraz je doporučeno použít možnost [Faster].

Nastavení volby [Faster] může způsobit vypálení obrazu.

- *-* [Faster]: Nastaví dobu odezvy na možnost [Faster].
- *-* [Fast]: Nastaví dobu odezvy na možnost [Fast].
- *-* [Normal]: Nastaví dobu odezvy na možnost [Normal].
- *-* [Off]: Vypne funkci.
- [Crosshair]: Funkce Crosshair (Nitkový kříž) slouží k zobrazení značky kříže ve středu obrazovky při střílečkách z pohledu první osoby (FPS).

Uživatelé si mohou mezi čtyřmi různými nitkovými kříži vybrat ten, který odpovídá jejich hernímu prostředí.

- **[FPS Counter]**
- *-* [On]: V levé horní části obrazovky je zobrazena kontrolka. Bude vyjadřovat skutečnou přenosovou rychlost obdrženou na vstupu.
- *-* [Off]: Nepoužívá počítadlo FPS.
- [Game Reset]: Obnovuje výchozí nastavení hry.

#### **Poznámka**

- [Motion Blur Reduction] Pouze 27GP850
- *-* Za účelem snížení rozmazání během pohybu je snížen jas pomocí ovládání podsvícení.
- *-* Funkce [Motion Blur Reduction] a FreeSync nelze používat současně.
- *-* Tato funkce je optimalizovaná pro hry.
- *-* Pokud nepoužíváte herní funkci, doporučujeme, abyste ji vypnuli.
- *-* Když [Motion Blur Reduction] pracuje, může dojít k blikání.
- [Overclock] Pouze 27GP850
- *-* Po restartování monitoru změňte na ovládacím panelu GPU nastavení maximální obnovovací frekvence.
- *-* Vypadá-li obrazovka neobvykle, vypněte nastavení [Overclock].
- *-* Funkce může být použita pouze v rozhraní DisplayPort.
- *-* Vlastnosti/výkon funkce Overclock se mohou lišit v závislosti na grafické kartě nebo herním obsahu.
- *-* Nezaručujeme výkon funkce a neneseme žádnou odpovědnost za vedlejší účinky, které mohou vzniknout její aktivací.
- **IFPS Counter** 
	- *-* Funkce [FPS Counter] a [Crosshair] nelze používat současně.

## **[Picture Adjust]**

#### **[Settings] > [Picture Adjust]**

- [Brightness]: Umožňuje nastavit jas obrazovky.
- [Contrast]: Nastavuje kontrast obrazovky.
- [Sharpness]: Nastavuje ostrost obrazovky.
- [Gamma]
- *-* [Mode 1], [Mode 2], [Mode 3]: Čím je hodnota nastavení gamma vyšší, tím je obraz tmavší. Stejně tak platí, že čím je hodnota nastavení gamma nižší, tím je obraz světlejší.
- *-* [Mode 4]: Pokud nepotřebujete upravit nastavení korekce gamma, vyberte možnost [Mode 4].
- [Color Temp]: Nastavte si svou vlastní teplotu barev.
- *-* [Custom]: Můžete přizpůsobit červenou, zelenou a modrou barvu.
- *-* [Warm]: Umožňuje nastavit barvu obrazovky do červena.
- *-* [Medium]: Umožňuje nastavit barvu obrazovky mezi červeným a modravým tónem.
- *-* [Cool]: Umožňuje nastavit barvu obrazovky na modravý tón.
- *-* [Manual]: Uživatel může upravit teplotu barev.
- [R/G/B]: Barvu obrazu můžete přizpůsobit pomocí červené, zelené a modré barvy.
- [Six Color]: Splňuje požadavky uživatele na barvy prostřednictvím úpravy barvy a sytosti šesti barev (červená, zelená, modrá, azurová, purpurová, žlutá) a uložení nastavení.
	- *-* Odstín: Umožňuje nastavit barevný tón obrazovky.
	- *-* Sytost: Umožňuje nastavit sytost barev obrazovky. Čím nižší je tato hodnota, tím méně syté a jasné jsou barvy. Čím vyšší je tato hodnota, tím sytější a tmavší jsou barvy.
- [Black Level]: Nastavuje úroveň kompenzace (pouze pro HDMI).
	- Kompenzace: jako reference pro video signál; jedná se o nejtmavší barvu, kterou monitor dokáže zobrazit.
	- *-* [High]: Udržuje aktuální kontrastní poměr obrazovky.
	- *-* [Low]: Sníží úrovně černé a zvýší úrovně bílé z aktuálního kontrastního poměru obrazovky.
- [Variable Backlight] Pouze 27GP850

Poskytuje efekty globálního stmívání v závislosti na obsahu hry nebo videa.

- *-* [Off]: Vypne funkci variabilního podsvícení.
- *-* [Normal]: Nejlepší pro přehrávání videoobsahu, internet nebo zpracování textu.
- *-* [Fast]: Nejlepší pro herní zážitky z konzoly.
- *-* [Faster]: Nejlepší pro herní zážitky z PC.
- [DFC]

**CESKY** 

- *-* [On]: Automaticky nastaví jas podle obrazovky.
- *-* [Off]: Vypne funkci DFC.
- [Picture Reset]: Obnovuje výchozí nastavení obrazu a barev.

#### *<b>A* POZNÁMKA

- [Variable Backlight] Pouze 27GP850
- *-* Pokud je tato funkce povolena, na tmavém pozadí se může zobrazit slabý halačný efekt. Toto je normální a nejde o poruchu.
- *-* Tuto funkci lze použít pouze u obsahu HDR.
- *-* Pokud nepoužíváte herní funkci, doporučujeme ji vypnout.

#### **[Input]**

#### **[Settings] > [Input]**

- [Input List]: Vybere vstupní režim.
- [Aspect Ratio]: Upraví poměr stran obrazovky.
- [Auto Input Switch]: Pokud je funkce [Auto Input Switch] nastavena na [On], zobrazení se po připojení nového vstupu automaticky přepne na tento vstup.

#### **[General]**

#### **[Settings] > [General]**

- [Language]: Umožňuje nastavit menu na obrazovce na požadovaný jazyk.
- [User-defined Key 1]/ [User-defined Key 2]: Hlavní nabídku můžete přizpůsobit tak, abyste měli snadný přístup k vámi preferované nabídce. V levé / pravé části hlavní nabídky se zobrazí [User-defined Key 1] a [User-defined Key 2].
- [SMART ENERGY SAVING]: Šetří energii pomocí algoritmu kompenzace svítivosti.
- *-* [High]: Šetří energii pomocí funkce [SMART ENERGY SAVING] s vysokou účinností.
- *-* [Low]: Šetří energii pomocí funkce [SMART ENERGY SAVING] s nízkou účinností.
- *-* [Off]: Vypne funkci.
- *-* Míra úspory energie se může lišit v závislosti na panelu a dodavateli panelu.
- *-* Pokud vyberete možnost [SMART ENERGY SAVING] s hodnotami [High] nebo [Low], svítivost monitoru bude vyšší nebo naopak nižší v závislosti na zdroji.
- [Power LED]: Je-li tato funkce zapnuta, kontrolka LED napájení funguje následovně:
	- *-* Režim Zapnuto: Rozsvícená
	- *-* Režim Spánku (Pohotovostní Režim): Bliká
	- *-* Režim Vypnuto: Vypnuto
- [Automatic Standby]: Pokud po určitou dobu na monitoru neproběhne žádná akce, monitor se automaticky přepne do pohotovostního režimu.
- [HDMI Compatibility Mode]: Režim [HDMI Compatibility Mode] může pomoci rozpoznat starší zařízení, která nepodporují rozhraní HDMI 2.0.
- *-* [On]: Zapne režim [HDMI Compatibility Mode].
- *-* [Off]: Vypne režim [HDMI Compatibility Mode].
- [DisplayPort Version]: Nastavte Verzi DisplayPort na stejnou verzi, jakou má připojené externí zařízení. Chcete-li použít funkci HDR, nastavte ji na [1.4].
- [Buzzer]: Tato funkce umožňuje nastavit zvuk produkovaný bzučákem při zapnutí napájení monitoru.
- [OSD Lock]: Tato funkce deaktivuje nastavení a úpravu nabídek.
- Všechny funkce jsou deaktivovány kromě [Brightness], [Contrast] v [Picture Adjust], [Input], [OSD Lock] a [Information] v [General].
- [Information]: Zobrazí se následující informace o monitoru: [Total Power On Time], [Resolution].
- [Reset to Initial Settings]: Vrátí nastavení na výchozí hodnotu.

#### <span id="page-21-0"></span> **Poznámka**

- [HDMI Compatibility Mode]
	- *-* Pokud připojené zařízení nepodporuje funkci [HDMI Compatibility Mode], obraz nebo zvuk nemusí fungovat správně.
	- *-* Když je režim kompatibility HDMI zapnutý, rozlišení 2 560 x 1 440 při 100/120/144 Hz není podporováno.
	- *-* Některé starší grafické karty HDMI 2.0 nepodporují, ale na ovládacím panelu okna můžete rozlišení HDMI 2.0 vybrat.

To může mít za následek neobvyklé zobrazení obrazu.

# **ŘEŠENÍ PROBLÉMŮ**

#### **Na obrazovce se nic nezobrazuje.**

- Je zapojena napájecí šňůra monitoru?
	- *-* Zkontrolujte, zda je napájecí šňůra správně zapojena do elektrické zásuvky.
- Je zapojen adaptér monitoru?
	- *-* Používejte pouze adaptér dodaný v balení produktu.
- Svítí indikátor LED napájení?
	- *-* Zkontrolujte připojení napájecí kabelu a stiskněte tlačítko napájení.
- Je zapnuto napájení a je indikátor LED napájení červený?
	- *-* Zkontrolujte, že je připojený vstup aktivní ([Settings] > [Input]).
- Bliká indikátor LED napájení?
	- *-* Je-li monitor v režimu úspory energie, pohněte myší nebo zapněte displej stisknutím libovolné klávesy na klávesnici.
	- *-* Zkontrolujte, zda je zapnutý počítač.
- Zobrazuje se zpráva [The screen is not currently set to the recommended resolution.]?
	- *-* K tomu dochází v případě, že jsou signály přenášené z počítače (grafické karty) mimo doporučený rozsah horizontální nebo vertikální frekvence monitoru. Nastavte vhodnou frekvenci podle informací v části [SPECIFIKACE PRODUKTU](#page-24-1) v této příručce.
- Zobrazuje se hlášení [No Signal]?
- *-* Tato zpráva se zobrazuje v případě, že signálový kabel mezi počítačem a monitorem chybí nebo je odpojený. Zkontrolujte kabel a znovu jej připojte.
- Zobrazuje se zpráva [Out of Range]?
	- *-* K tomu dochází v případě, že jsou signály přenášené z počítače (grafické karty) mimo rozsah horizontální nebo vertikální frekvence monitoru. Nastavte vhodnou frekvenci podle informací v části TECHNICKÉ ÚDAJE v této příručce.

#### Vidíte zprávu "Nerozpoznaný monitor, nalezen monitor Plug and Play (VESA DDC)"?

- Nainstalovali jste ovladač monitoru?
- *-* Ujistěte se, že instalujete ovladač monitoru stažený z našich internetových stránek: *<http://www.lg.com>*.
- Zkontrolujte, zda grafická karta podporuje funkci Plug and Play.

#### **Zobrazení obrazovky je nestabilní a roztřesené. / Obrazy na monitoru zanechávají stínové stopy.**

- Vybrali jste vhodné rozlišení?
- *-* Je-li vybráno rozlišení HDMI 1 080i 60/50 Hz (prokládané řádkování), obrazovka může blikat. Změňte rozlišení na 1 080p nebo doporučené rozlišení.
- Dochází k uchování obrazu i v případě, že je monitor vypnutý?
- *-* Zobrazení statického obrazu po delší dobu může poškodit obrazovku a způsobit přetrvávání obrazu.
- *-* Abyste prodloužili životnost monitoru, použijte spořič obrazovky.
- Objevují se na obrazovce skvrny?
- *-* Při používání monitoru se mohou na obrazovce objevit pixelové skvrny (červené, zelené, modré, bílé nebo černé). Tento jev je u obrazovky LCD normální. Nejde o chybu, ani to nesouvisí s výkonem monitoru.

#### **Barvy se nezobrazují správně.**

- Vypadá obraz jako bez barvy (16 barev)?
	- *-* Nastavte barvu na 24bitové barvy (true color) nebo vyšší. V systému Windows přejděte do nastavení Ovládací panely > Zobrazení > Nastavení > Kvalita barev. (Nastavení se může lišit podle toho, který operační systém používáte.)
- Vypadají zobrazené barvy nestabilně nebo černobíle?
- *-* Zkontrolujte, zda je signálový kabel správně připojen. Kabel znovu připojte nebo znovu vložte grafickou kartu počítače.
- Objevují se na obrazovce skvrny?
- *-* Při používání monitoru se mohou na obrazovce objevit pixelové skvrny (červené, zelené, modré, bílé nebo černé). Tento jev je u obrazovky LCD normální. Nejde o chybu, ani to nesouvisí s výkonem monitoru.

#### **Některé funkce jsou vypnuty.**

- Jsou některé funkce nedostupné, když stisknete tlačítko Menu?
	- *-* OSD je uzamčeno. Deaktivujte možnost [OSD Lock] v nabídce [General].

#### **Ze sluchátek nevychází žádný zvuk.**

- Jsou snímky zobrazovány pomocí vstupu DisplayPort nebo HDMI bez zvuku?
	- *-* Ujistěte se, že jsou porty pro sluchátka řádně připojeny.
	- *-* Zkuste zvýšit hlasitost pomocí ovladače.
	- *-* Nastavte výstup zvuku počítače na používaný monitor. V systému Microsoft Windows přejděte do nastavení Ovládací panely > Hardware a zvuk > Zvuk > nastavte monitor jako výchozí zařízení. (Nastavení se může lišit podle toho, který operační systém používáte.)

# <span id="page-24-1"></span><span id="page-24-0"></span>**SPECIFIKACE PRODUKTU**

Technické údaje se mohou změnit bez předchozího upozornění. Symbol  $\sim$  značí střídavý proud a symbol  $\pm$  značí stejnosměrný proud.

#### **27GP850/27GP83B**

#### **Hloubka barev**:

- HDMI: Podporována je 8 bitová/ 10 bitová/ 12 bitová hloubka barev.
- DisplayPort: Podporována je 10 bitová hloubka barev.

#### **Rozlišení**

- Maximální rozlišení:
- *-* 3 840 x 2 160 při 60 Hz (HDMI)
- *-* 2 560 x 1 440 při 165 Hz (DisplayPort)(27GP83B)
- *-* 2 560 x 1 440 při 180 Hz (DisplayPort)(27GP850)
- Doporučené rozlišení:
- *-* 2 560 x 1 440 při 144 Hz (HDMI)
- *-* 2 560 x 1 440 při 165 Hz (DisplayPort)

#### **Adaptér střídavého proudu**

- Model: DA-65G19 Výrobce: Asian Power Devices Inc.
- Model: ADS-65FAI-19 19065EPG-1/ ADS-65FAI-19 19065EPK-1/ ADS-65FAI-19 19065EPCU-1 Výrobce: SHENZHEN HONOR ELECTRONIC
- Výstup:  $19V = -3,42 A$

#### **Okolní prostředí**

- Provozní podmínky
- *-* Teplota: 0 °C až 40 °C
- *-* Vlhkost: Ménû neÏ 80 %
- Skladovací podmínky
- *-* Teplota: -20 °C až 60 °C
- *-* Vlhkost: Ménû neÏ 85 %

#### **Rozměry**: Velikost monitoru (šířka x výška x hloubka)

- Se stojanem (mm): 614,2 x 575,9 x 291,2
- Bez stojanu (mm): 614,2 x 364,8 x 51,7

#### **Hmotnost (bez obalu)**

- Se stojanem (kg): 6,3
- Bez stojanu (kg): 4,2

#### **Zdroje napájení**

- Napájení:  $19V = -3.3 A$
- Spotřeba energie
- *-* Provozní režim: 48 W (Typický)\*
- *-* Režim spánku (pohotovostní režim): ≤ 0,5 W\*\*
- *-* Režim Vypnuto: ≤ 0,3 W
- \* Spotřeba energie provozního režimu se měří pomocí testovací normy společnosti LGE. (Plný bílý vzor, maximální rozlišení)
- \* Úroveň spotřeby energie se může lišit na základě provozních podmínek a nastavení monitoru.
- \*\* Monitor je po několika minutách nastaven do režimu spánku. (Maximálně 5 minut)

# **SPECIFIKACE PRODUKTU**

Technické údaje se mohou změnit bez předchozího upozornění. Symbol ~ značí střídavý proud a symbol  $\overline{z-z}$  značí stejnosměrný proud.

#### **32GP83B**

#### **Hloubka barev**:

- HDMI: Podporována je 8 bitová/ 10 bitová/ 12 bitová hloubka barev.
- DisplayPort: Podporována je 10 bitová hloubka barev.

#### **Rozlišení**

- Maximální rozlišení:
- *-* 3 840 x 2 160 při 60 Hz (HDMI)
- *-* 2 560 x 1 440 při 165 Hz (DisplayPort)
- Doporučené rozlišení:
	- *-* 2 560 x 1 440 při 144 Hz (HDMI)
	- *-* 2 560 x 1 440 při 165 Hz (DisplayPort)

#### **Adaptér střídavého proudu**

• Model: DA-48F19

Výrobce: Asian Power Devices Inc.

• Model: ADS-48FSK-19 19048EPG-1/

ADS-48FSK-19 19048EPK-1/

ADS-48FSK-19 19048EPCU-1

Výrobce: SHENZHEN HONOR ELECTRONIC

• Výstup:  $19V = -2,53 A$ 

#### **Okolní prostředí**

- Provozní podmínky
	- *-* Teplota: 0 °C až 40 °C
	- *-* Vlhkost: Ménû neÏ 80 %
- Skladovací podmínky
	- *-* Teplota: -20 °C až 60 °C
	- *-* Vlhkost: Ménû neÏ 85 %

#### **Rozměry**: Velikost monitoru (šířka x výška x hloubka)

- Se stojanem (mm): 714,7 x 600,3 x 292,1
- Bez stojanu (mm): 714,7 x 428,0 x 50,9

#### **Hmotnost (bez obalu)**

- Se stojanem (kg): 7,2
- Bez stojanu (kg): 4,8

#### **Zdroje napájení**

- Napájení:  $19V = -2.4 A$
- Spotřeba energie
	- *-* Provozní režim: 44 W (Typický)\*
	- *-* Režim spánku (pohotovostní režim): ≤ 0,5 W\*\*
	- *-* Režim Vypnuto: ≤ 0,3 W
- \* Spotřeba energie provozního režimu se měří pomocí testovací normy společnosti LGE. (Plný bílý vzor, maximální rozlišení)
- \* Úroveň spotřeby energie se může lišit na základě provozních podmínek a nastavení monitoru.
- \*\* Monitor je po několika minutách nastaven do režimu spánku. (Maximálně 5 minut)

## **Podporovaný režim**

#### **(Předem nastavený režim, HDMI/DisplayPort)**

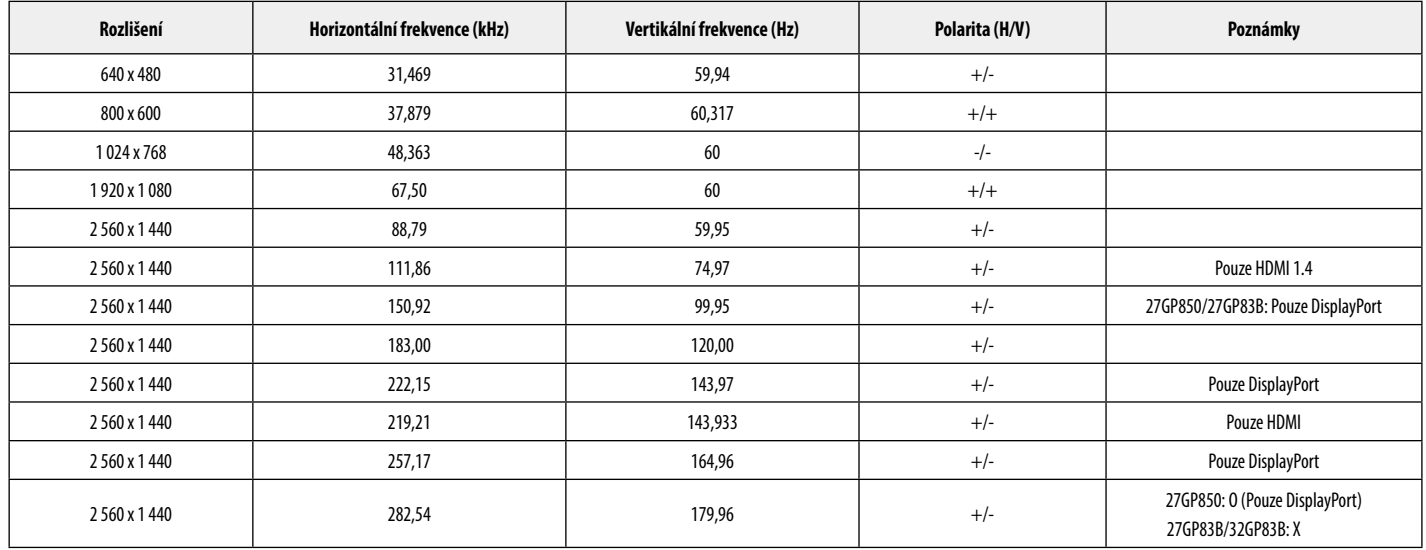

# **Časování HDMI (Video)**

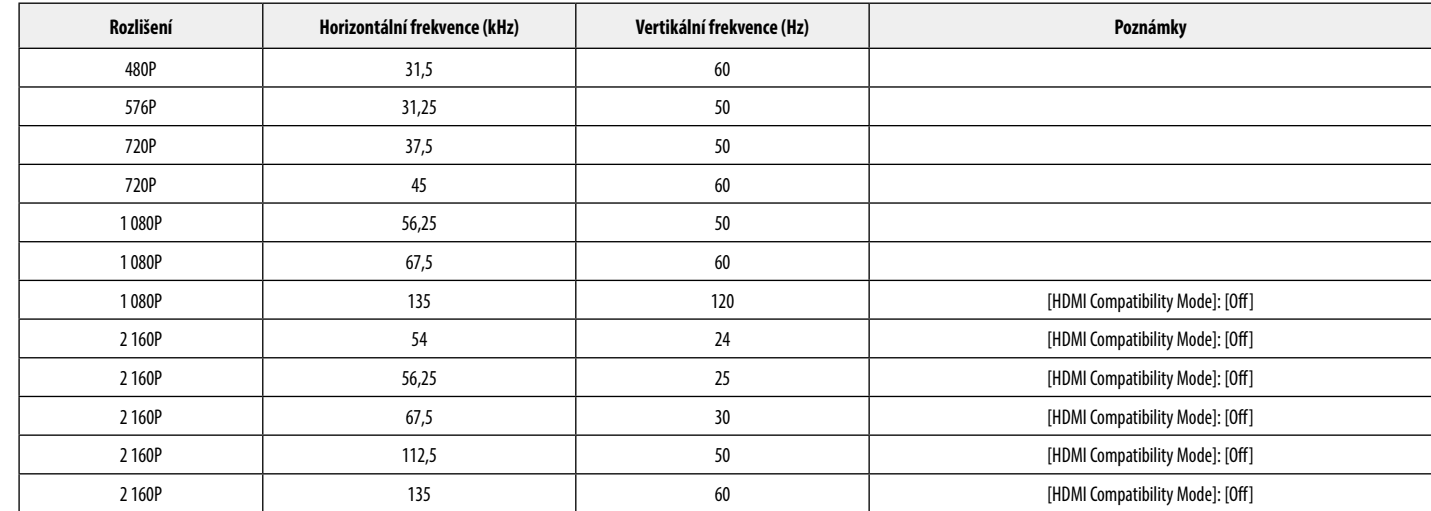

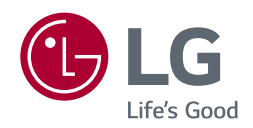

Model a sériové číslo produktu jsou umístěny na zadní a jedné boční straně produktu. Poznamenejte si je níže pro případ potřeby servisu.

Model

Sériové číslo